# **Benutzer- und Rechte-Verwaltung Teil 3 Linux-Kurs der Unix-AG**

Benjamin Eberle

18. Dezember 2014

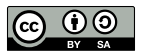

<span id="page-0-0"></span>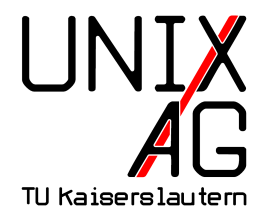

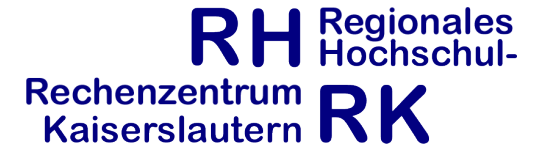

### **Datei- und Verzeichnis-Besitzer**

- ▶ Dateien und Verzeichnisse gehören einem Benutzer und einer Gruppe
- ► Besitzer wird bei 1s -1 in der dritten Spalte angezeigt
- $\triangleright$  Gruppe in der vierten Spalte
- werden beim Anlegen von Dateien auf UID/GID des Benutzers gesetzt

#### **chown**

- ändert den Besitzer und die Gruppe von Dateien und Verzeichnissen
- **•** wichtige Optionen:
	- $\blacktriangleright$  -c: bei Modifikation anzeigen, was durchgeführt wurde
	- <sup>I</sup> -R: rekursiv Dateien und Verzeichnisse ändern
- $\blacktriangleright$  Argumente:
	- $\triangleright$  neuer Besitzer und Datei/Verzeichnis
	- $\rightarrow$  optional: neue Gruppe, durch  $\mu$ : " vom Besitzer getrennt
	- nur die Gruppe ändern: chown : gruppe datei
	- <sup>I</sup> chown benutzer: datei ändert den Besitzer und setzt die Gruppe auf dessen primäre Gruppe

### **chown – Beispiele**

- $\blacktriangleright$  chown linux-kurs test.txt
- ▶ Besitzer von test.txt auf linux-kurs ändern
- ▶ chown linux-kurs: projekt5 test.txt
- Besitzer von test.txt auf linux-kurs und Gruppe auf projekt5 ändern
- ► chown :projekt5 test.txt
- ► Gruppe auf projekt5 ändern
- $\blacktriangleright$  chown linux-kurs: test.txt
- <sup>I</sup> Besitzer auf linux-kurs und dessen GID ändern

### **chown – Einschränkungen**

- <sup>I</sup> nur root darf den Besitzer ändern
- <sup>I</sup> auch der Besitzer der Datei darf den Besitzer nicht ändern
- d. h. Dateien dürfen nicht "verschenkt" werden
- ► der Besitzer darf die Gruppe ändern wenn er Mitglied in der neuen Gruppe ist

## **chgrp**

- **F** ändert die Gruppe von Dateien und Verzeichnissen
- $\blacktriangleright$  wichtige Optionen:
	- **-**  $\cdot$  -c: bei Modifikation anzeigen, was durchgeführt wurde
	- **F** -R: rekursiv Dateien und Verzeichnisse ändern
- $\blacktriangleright$  Argumente:
	- **PEDITE:** neue Gruppe und Datei/Verzeichnis

## **Zugriffsrechte**

- ▶ Dateien und Verzeichnisse haben Lese-, Schreib- und Ausführrechte
- $\blacktriangleright$  bei Dateien:
	- $\blacktriangleright$  lesen: Dateiinhalt anzeigen
	- <sup>I</sup> schreiben: Dateiinhalt verändern
	- $\rightarrow$  ausführen: Datei als Programm ausführen
- $\blacktriangleright$  bei Verzeichnissen:
	- $\blacktriangleright$  lesen: Verzeichnisinhalt anzeigen (1s)
	- ► schreiben: Dateien anlegen oder löschen
	- $\rightarrow$  ausführen: Verzeichnis betreten (cd) und auf Inhalt zugreifen

## **Zugriffsrechte – für wen**

- $\triangleright$  verschiedene Zugriffsrechte möglich für
	- $\blacktriangleright$  Besitzer der Datei
	- $\triangleright$  Gruppe der Datei
	- $\blacktriangleright$  alle anderen
- **Beispiel: Besitzer darf lesen und schreiben, Mitglieder der** Gruppe nur lesen, alle anderen haben keinen Zugriff

## **Zugriffsrechte anzeigen**

- **Anzeigen der Zugriffsrechte mit 1s** -1
- $\blacktriangleright$  Beispielausgabe: drwxr-x--- 19 tux linux 4096 Jun 1 13:25 tux
- $\triangleright$  erste Spalte zeigt Rechte an
	- ► erstes Zeichen: d für Verzeichnisse, für Dateien
	- $\triangleright$  Zeichen 2, 3, 4: Rechte für den Besitzer (r: lesen, w: schreiben, x: ausführen)
	- Zeichen 5, 6, 7: Rechte für die Gruppe
	- ► Zeichen 8, 9, 10: Rechte für alle anderen
	- $\rightarrow$  bedeutet, dass das Recht nicht gewährt wurde
- $\blacktriangleright$  im Beispiel:
	- Besitzer (tux):  $rwx:$  alle Rechte
	- Gruppe (linux):  $r-x$ : lesen und ausführen
	- $\blacktriangleright$  alle anderen: ---: kein Zugriff

## **Zugriffsrechte – Auswertung**

- $\triangleright$  nur das passendste Zugriffsrecht wird angewandt
- $\blacktriangleright$  d. h. Besitzer erhalten nicht die Rechte für die Gruppe oder alle anderen
- $\blacktriangleright$  Beispiel:
	- d---r-xrwx 19 tux linux 4096 Jun 1 13:25 tux
		- $\triangleright$  Besitzer hat keinen Zugriff auf die Datei
		- <sup>I</sup> Gruppe darf lesen und ausführen
		- $\blacktriangleright$  alle anderen haben alle Rechte
- <sup>I</sup> Besitzer darf die Rechte aber ändern
- in der Praxis werden nur "absteigende" Rechte verwendet

### **Besondere Rechte**

- ► Set-UID-Bit (SUID, **s**)
	- $\triangleright$  Programm wird mit den Rechten des Besitzers ausgeführt
	- **E** keine Bedeutung bei Verzeichnissen
- ► Set-GID-Bit (SGID, **s**)
	- ► bei Dateien: Programme werden mit den Rechten der Gruppe ausgeführt
	- $\triangleright$  bei Verzeichnissen: im Verzeichnis neu erstellte Dateien und Verzeichnisse "erben" die Gruppe des Verzeichnisses
- $\blacktriangleright$  Sticky-Bit (**t**)
	- $\blacktriangleright$  keine Bedeutung bei Dateien
	- $\triangleright$  bei Verzeichnissen: Dateien in dem Verzeichnis können nur vom Besitzer der Datei, dem Besitzer des Verzeichnisses oder root gelöscht werden

### **Besondere Rechte – Beispiele**

 $\blacktriangleright$  ls -lh /usr/bin/passwd:

-rwsr-xr-x 1 root root 50K Mai 25 2012 /usr/bin/passwd

- **P** passwd wird mit den Rechten von root ausgeführt (s statt x bei den Besitzer-Rechten)
- $\blacktriangleright$  ls -lhd /tmp/:

drwxrwxrwt 13 root root 12K Jun 2 19:37 /tmp/

- ► jeder kann Dateien in /tmp anlegen, aber nur der Besitzer oder root kann sie löschen (t statt x bei den Rechten für alle anderen)
- ► ohne t darf jeder mit Schreibrechten für das Verzeichnis darin Dateien löschen

### **chmod**

- ► ändert die Zugriffsrechte von Dateien und Verzeichnissen
- $\blacktriangleright$  wichtige Optionen
	- **-** -c: bei Modifikation anzeigen, was durchgeführt wurde
	- $\blacktriangleright$  -R: rekursiv Dateien und Verzeichnisse ändern
- $\blacktriangleright$  Argumente:
	- $\rightarrow$  neue Zugriffsrechte und Datei/Verzeichnis
	- ► zwei verschiedene Möglichkeiten Zugriffsrechte darzustellen

## **Symbolische Zugriffsrechte**

- ► symbolische Darstellung: mehrere Rechte mit Kommata getrennt
- $\blacktriangleright$  u (user): Besitzer
- $\blacktriangleright$  g (group): Gruppe
- $\triangleright$  o (others): alle anderen
- $\blacktriangleright$  +: Recht hinzufügen
- $\blacktriangleright$   $\dashv$ : Recht entfernen
- $\blacktriangleright$  =: Rechte auf die angegebenen setzen, alle anderen entfernen

### **Symbolische Zugriffsrechte – Beispiele**

- $\blacktriangleright$  chmod u=rwx, g=rx, o= datei
- $\triangleright$  Besitzer hat volle Rechte, Gruppenmitglieder dürfen lesen und ausführen, alle anderen haben keinen Zugriff
- $\blacktriangleright$  chmod  $+x$  datei
- ► für Besitzer, Gruppe und alle anderen das Ausführrecht setzen
- ► chmod ug=rwx, o-w datei
- ► für Besitzer und Gruppe alles erlauben, allen anderen die Schreibrechte entziehen
- ► chmod u+s, +x datei
- <sup>I</sup> SUID-Bit und Ausführrechte für alle setzen

### **Oktale Zugriffsrechte**

- oktale Darstellung: vier Zahlen zwischen 0 und 7
- $\triangleright$  je eine Zahl für besondere Rechte, Besitzer, Gruppe und alle anderen
- **Führende Nullen können weggelassen werden**
- $\blacktriangleright$  lesen: 4
- $\blacktriangleright$  schreiben: 2
- $\blacktriangleright$  ausführen: 1
- $\blacktriangleright$  mehrere Rechte durch Addition
- lesen und schreiben:  $4 + 2 = 6$
- lesen und ausführen:  $4 + 1 = 5$
- ▶ besondere Rechte: 4: SUID, 2: SGID, 1: Sticky

### **Oktale Zugriffsrechte – Beispiele**

- $\blacktriangleright$  chmod 644 datei
- $\triangleright$  Besitzer darf lesen und schreiben, Gruppenmitglieder und alle anderen dürfen lesen
- $\blacktriangleright$  chmod 755 verzeichnis
- $\triangleright$  Besitzer hat volle Rechte, Gruppenmitglieder und alle anderen dürfen lesen und ausführen
- $\blacktriangleright$  chmod 1777 verzeichnis
- $\triangleright$  volle Rechte für alle, Sticky-Bit gesetzt
- $\blacktriangleright$  chmod 4755 programm
- $\triangleright$  Besitzer hat volle Rechte, Gruppenmitglieder und alle anderen dürfen lesen und ausführen, SUID gesetzt

## **Spickzettel**

#### **Alle Befehle**

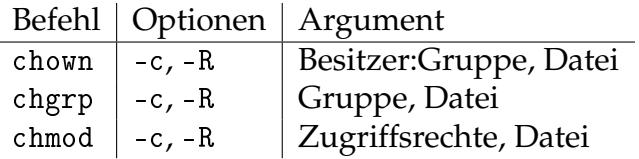

#### **Zugriffsrechte**

- Besitzer: u, Gruppe: g, andere: o
- $\blacktriangleright$  Schreiben:  $w = 4$
- $\blacktriangleright$  Lesen:  $r = 2$
- Ausführen:  $x = 1$